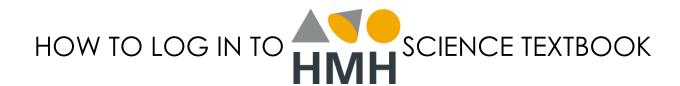

- 1. Follow link to <u>SCIENCE TEXTBOOK</u> by clicking on the underlined words.
- 2. Type in username: Cobb email
- 3. Type in password: your lunch number